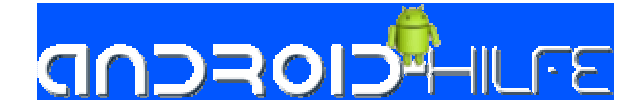

Diese Anleitung wurde für das Samsung Galaxy Ace geschrieben!! Gilt aber für alle Samsung Geräte auch (bis auf einzelne Dateien/Werte, was ich dann aber erwähne! Immer schön ein Backup machen, falls was schief geht ;) Für Bricks bin weder ich, noch android-hilfe.de schuld!!! Vorraussetzung ist natürlich Root und CWM und ein Custom ROM!!

# [TUT]Alles rund um die Bootanimation:

Die Bootanimation findest du unter System/media/ mit dem Namen bootanimation.zip

### Aufbau dieser bootanimation.zip

- o part0 (Ordner)
- o part1 (Ordner)
- o usw.
- o desc.txt (TXT Dokument)

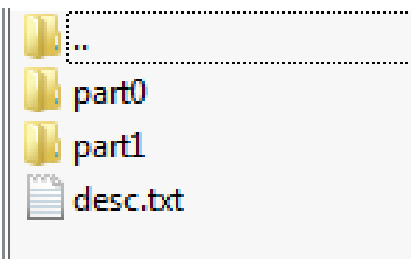

part0, part1 ist die Reihenfolge, wie die Animation abgespielt wird, diese wird durch desc.txt festgelegt.

## Aufbau eines part Ordners

In diesem Ordner sind die Bilder enthalten, welche .png/.jp(e)g Bilder sein müssen. Zudem sollten sie der jeweiligen Displayauflösung des Gerätes zugeschnitten werden. Benennung der Bilder ist in der Regel wiefolgt: 00000.png; 00001.png; 00002.png; … (es können so viele wie Möglich sein)

### Aufbau dieser desc.txt

- 1 Zeile: Auflösung der Grafikdateien/deines Handys (SG Ace 320x480) (Breite und Höhe in Pixel) sowie die Framerate. Die Framerate bestimmt die Geschwindigkeit der Bilder, so entstehen dann auch flüssige Bootanimationen
- Die zweite und alle weiteren beginnen mit dem Buchstaben "p" mit drei weiteren Werten:
	- Zähler: Wie oft dieser Teil wiederholt werden soll
	- Pause: Die Länge der Pause nach dem letzten Bild dieses Teiles der Animation
	- Pfad: Der Verzeichnisname für diesen Teil der Animation
- Und eine letzte Zeile, wo leer sein muss!!

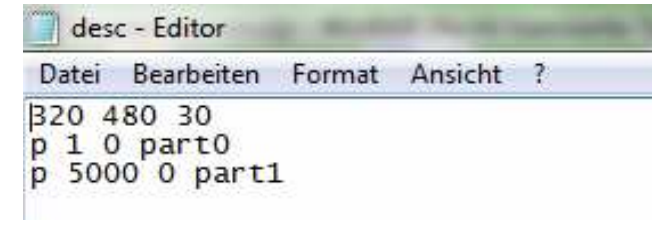

(Auflösung vom SG Ace 320x480)

# Bootanimation tauschen (2 Varianten)

Variante 1: Mit einem Root-fähigen Explorer:

- Lade dir eine passende bootanimation.zip auf deine SD
- Kopiere diese zip und navigiere entweder nach:
	- o System/Media (dort muss die Standard Bootanimation überschrieben werden
	- o Data/Local ( dort einfach hinkopieren) Dieses hat den vorteil, dass die Standart Bootanimation erhalten bleibt und ist auch "sicherer", da es nix am System verändert

Variante2: Mit einem kleinen Tool am Windows Rechner (brauchen wir später auch!)

- Downloade dir dieses Programm: http://www.mediafire.com/?o520stbzi5dd8hs Credits: http://forum.xda-developers.com/showthread.php?t=1678540
- Installieren und öffnen ;)

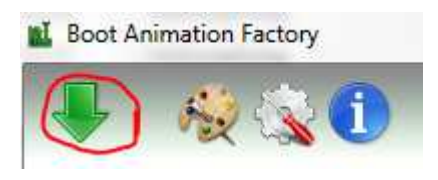

- Auf dieses Rot markierte Symbol klicken und zu Bootanimation $\rightarrow$ Flash to phone navigieren
- Einstellungen wie im Bild übernehmen:

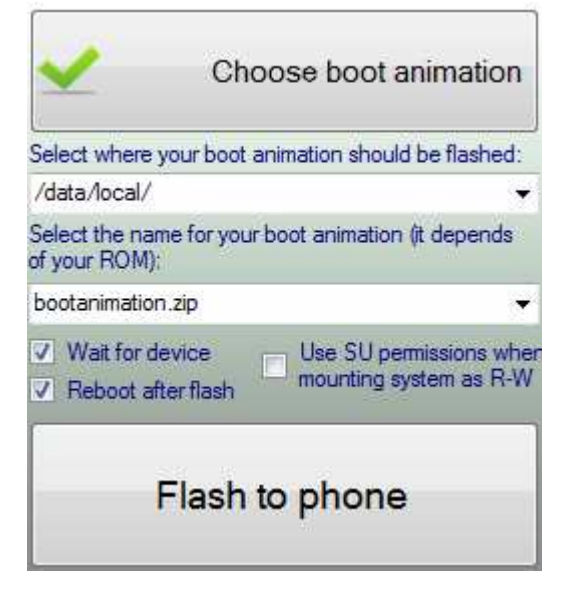

- Bootanimation auswählen
- Nach data/local oder system/media (überschreiben der Standard Bootanimation)
- Gerät anschließen Treiber: http://www.mediafire.com/?yjz2lh176r5a4mr
- Auf "Flash to phone klicken
- Warten, bis es rebootet hat -fertig